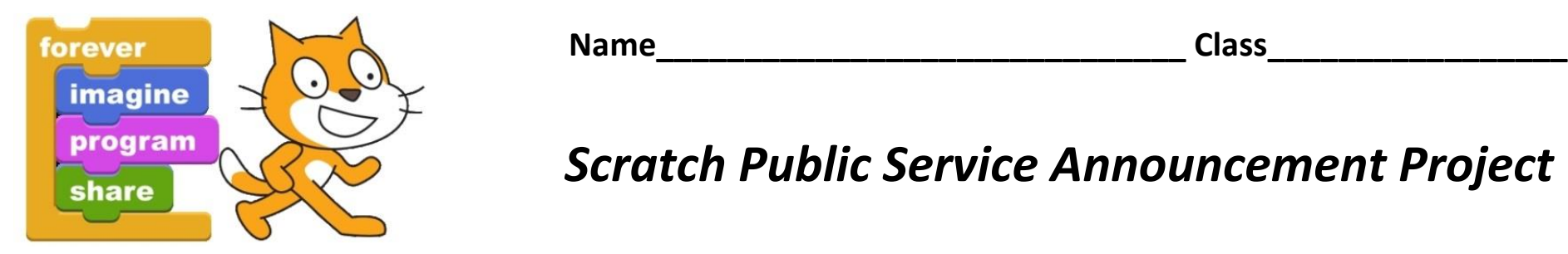

## *<u>Program</u> Scratch Public Service Announcement Project*

## **Public Service Announcement**

Create a Public Service Announcement with two or three characters. *From Wikipedia: A public service announcements are messages in the public interest disseminated by the media without charge, with the objective of raising awareness, changing public attitudes and behavior towards a social issue.*

## **Some Topics Include:**

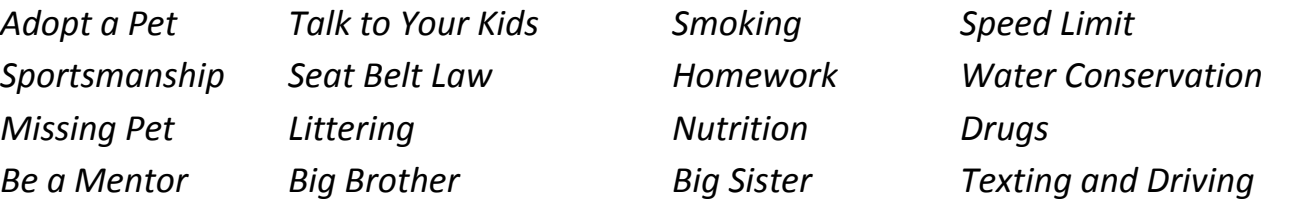

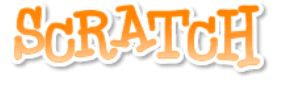

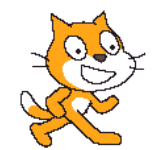

## **DIRECTIONS:**

**Step 1:** Open and look through the Stage Backgrounds: Indoors, Nature, Outdoors, and Sports Backgrounds **Step 2:** Open and look through the different Sprites: Animals, Fantasy, Letters, People, Things, and Transportation **Step 3:** Make up a story (Storyboard Work Sheet) that will have the characters think, talk, and interact in a Public Service Announcement **Step 4:** Set The Stage Background, Import Sprites, and Costume Changes - Watch the movie: Dancing NUMBER 1 **Step 5:** Move the Sprites and Add Sound Effects – Watch the movie: Add Beats NUMBER 2 **Step 6:** Add Color Changes to the Sprites – Watch the movie: Rainbow Fish 3 **Step 7:** Add Talking and Thinking to the Sprites – Watch the movie: Haunted Scratch NUMBER 4 **Step 8:** Add a background music track for your public service announcement from the 'Songs You Can Use' Folder **Step 9:** Debug, Troubleshoot, Polish, Edit and Fix (repeat many times) *TIP: Perhaps you want to twirl/warp or add special effects to a Sprite – Watch the movie: Twirl Butterfly NUMBER 5*